## **ICE One Pager**

## *Duplicating With Spacing*

Do you use drawing objects frequently?

Do you use the same object multiple times and evenly spaced to create interesting effects, dividers or custom borders? Maybe something like this?

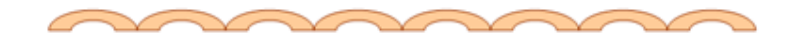

Or this?

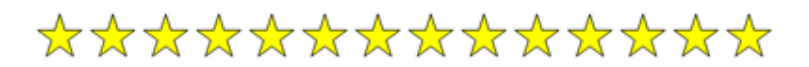

Whatever you choose to make, how did you make all of those objects?

Did you draw each one separately? Let's hope not, because I don't even want to imagine how long it took to get the job done!

Did you draw the first one, then copy / paste the others? That's not a bad idea, but it takes time to get them all placed properly.

May I suggest a method that would require the placement of only the first two objects with the rest perfectly placed by Word, with just a quick key click for each additional figure?

Yeah, I thought you'd like that one! I certainly found myself happy to stumble upon this little gem, so let's move right on to business.

- What you'll need to do is **draw and place the first item** you're going to use.
- Now, with the object still selected, use Ctrl + D to create a duplicate. (Don't create more than one here, because then you'll have to place each one manually).
- At this point, you should **move the second object** into its correct position.
- Got it where you want it? Good, **keep it selected** and repeat **Ctrl + D**.

What you should notice this time is that the added figure doesn't appear below the original, like the first one did. Instead it pre-placed it exactly into the next position in the pattern you've already begun. So, assuming that you are going for an evenly spaced pattern as I mentioned in the beginning, you can keep using **Ctrl + D** for each figure that should be added.

You'll find that the time consuming spacing task of creating these types of patterned drawings is replaced by a few quick key strokes and you're back to business as usual.

Printed September 2013